## **TellicoLife Standards for Locations**

Hint: Review the relevant MemberClicks documentation:

- Listen to Video on Content Best Practices. It covers formatting for "Articles" but it's basically what we're going to also use for our calendars (flyers).
   Path is: Help.memberclicks.com then click on the middle button titled MemberClicks Documentation then scroll to section titled Setup & How to Videos (in bottom right) then click on see a 31 articles then find the one titled Content Best Practices and click on it to listen to 13 minute video.
- 2. Review document on Calendars. Path is: Help.memberclicks.com then click on the middle button titled MemberClicks Documentation Online Community Calendars (this includes locations).
- 3. Important MemberClicks recommends Admins <u>only use FireFox and/or Chrome browsers</u>, e.g., use of IE can result in paying the same invoice multiple times

## When creating a Location:

Always check to see if already exits. To see if a location already exists can search by entering a specific city, name of venue, etc. and then press the Go button

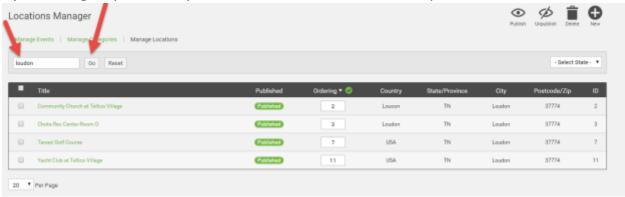

## Then if new one required

- 1. In description, always
  - a. Use a font of Paragraph Font Family Font Size
  - b. Enter nearest exit # off a major highway when applicable
  - c. If a parking fee note in Description
  - d. Currently description does not print on calendar so is just reference for when repeat an event

2. Find address & zoom in as appropriate. Note to keep the zoomed in detail you need to click on the find address button again after sizing the map and before clicking on save. That detail will only be shown on the calendar when the user clicks on the calendar map in the front portal.

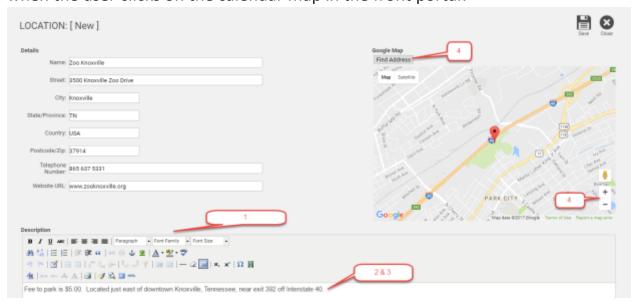